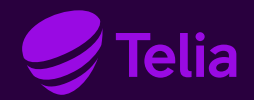

Bruksanvisning

# Telia Yritysinternet

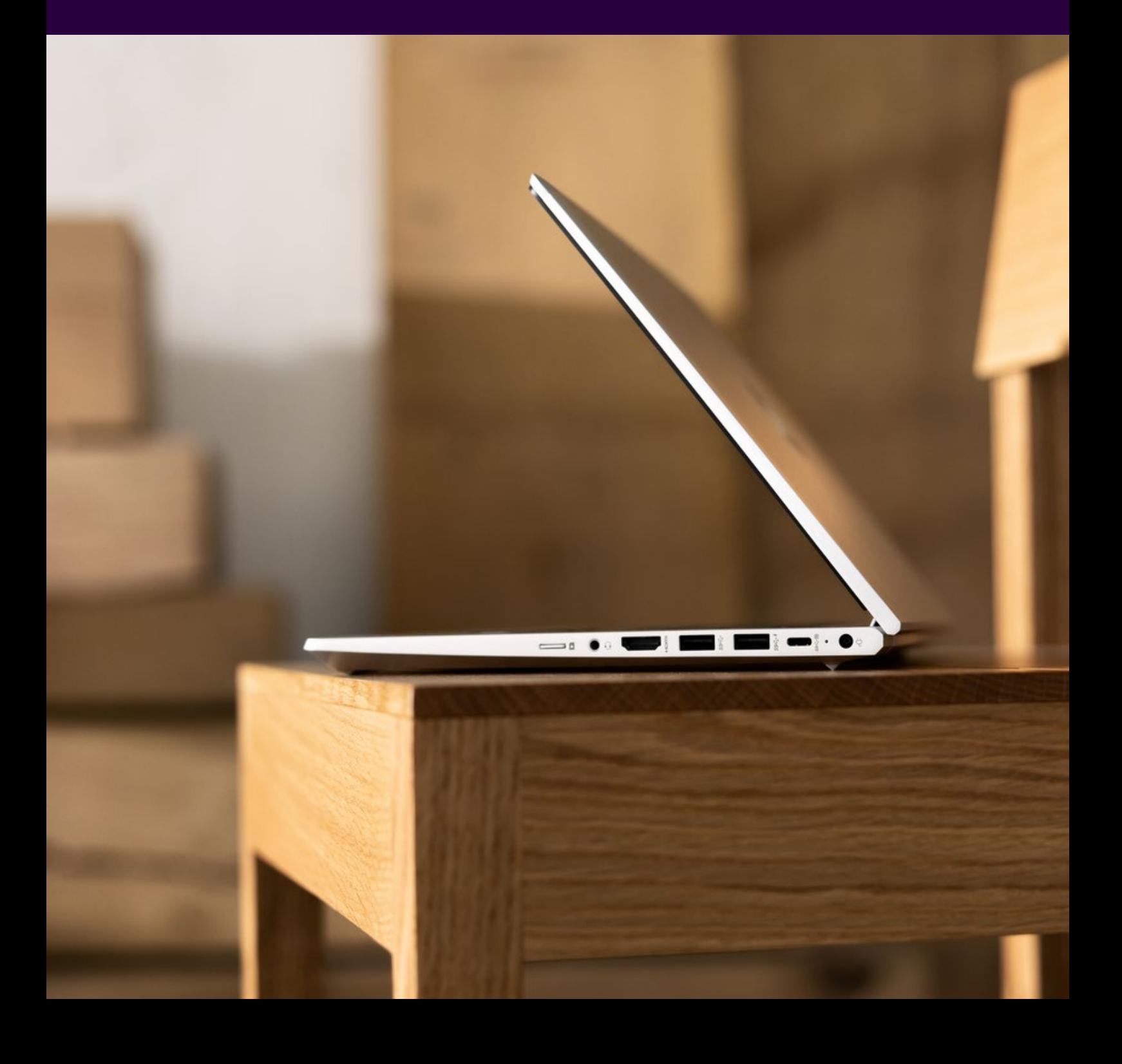

## Innehåll

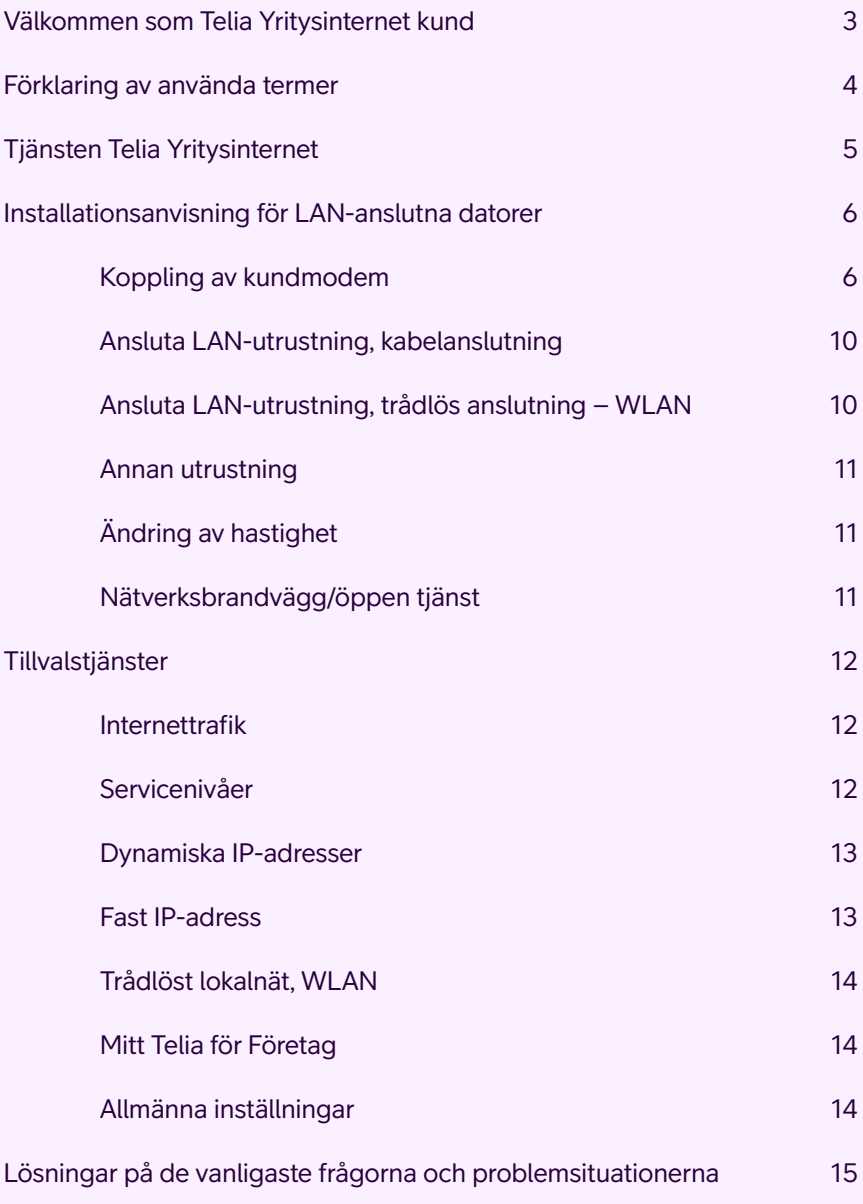

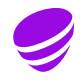

## Välkommen som Telia Yritysinternet-kund

Telia Yritysinternet är en Internetanslutning för företag men har även kapacitet att tillgodose större behov.

Det är en utmärkt anslutning också för distansarbete. Yritysinternet är modulär, vilket innebär att bastjänsten kan kompletteras allt efter företagets behov. Beställning av tillvalstjänster och ändringar i tjänsten görs via Mitt Telia för Företag.

Dessa instruktioner hjälper dig att göra de inställningar som Internetanslutningen kräver i din arbetsstation och ger svar på de vanligaste frågorna.

Det är en glädje att kunna erbjuda snabba och pålitliga förbindelser!

Hälsningar, Telia Finland Oyj Företagskundtjänst Telia Yritysinternet

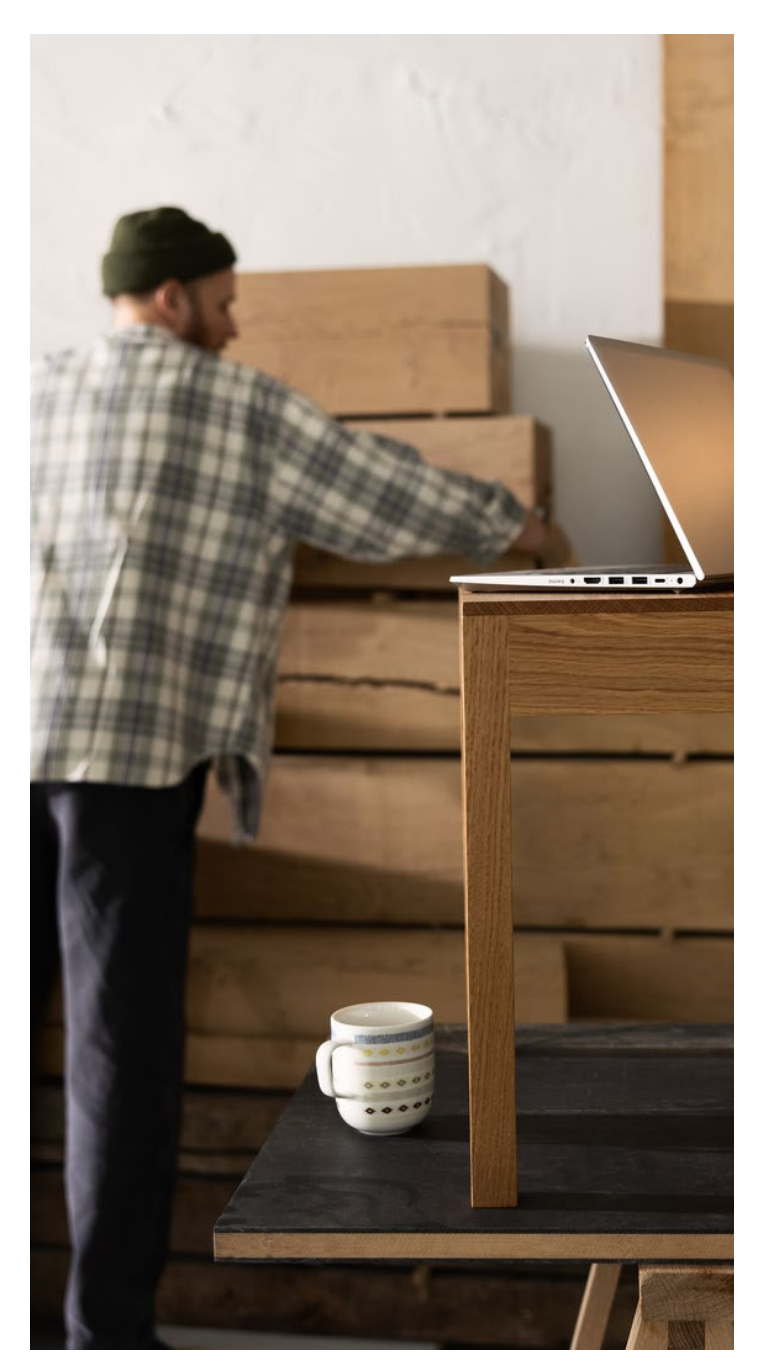

## Förklaring av använda termer

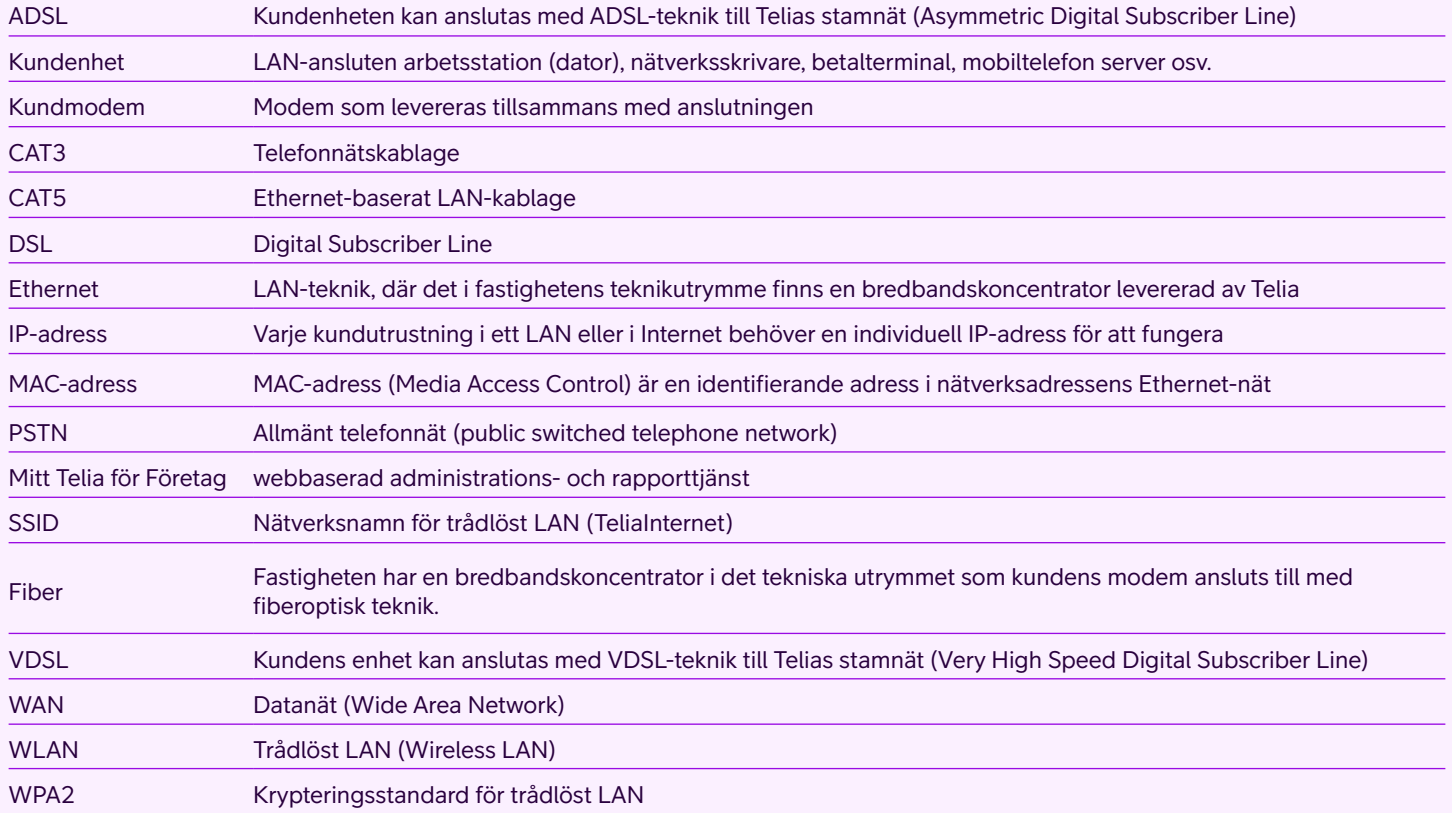

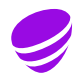

## Tjänsten Telia Yritysinternet

Telia Yritysinternet omfattar nedan presenterade grundläggande egenskaper och tillvalstjänster.

#### **Anslutningens grundläggande egenskaper**

Kundmodem

Hastighet enligt tillgång, maximi-hastighet 200/200 Mbit/s

Nätverksbrandvägg

Anslutningens underhåll

Paket A72h

Antal arbetsstationer/enheter (1–12 st.)

Administrations- och rapporttjänst via Mitt Telia för Företag

Företagskundtjänst **020 693 693** mån–fre kl. 8–16 (msa/lna)

#### **Avgiftsbelagda tillvalstjänster till anslutningen**

Höjning av servicenivå:

- Paket A24h
- Paket A12h
- Paket A8h
- Paket B8h

Ökning av antalet utrustningar som ska anslutas – (1-18 st) (1-24 st) (1-30 st) – (1-36 t) (1-42 st) (1-48 st)

Fast (statisk) publik IP-adress (1–4 €/st.)

WLAN Trådlöst LAN

#### **Basleveransen omfattar:**

Internetförbindelse med vald hastighet

Kundmodem (modem + en Ethernet-nätverkskabel, RJ45)

And och lösenord för Mitt Telia för Företags administrationsoch rapporttjänst

Valda Telia Yritysinternet-tillvalstjänster

Nätbrandvägg ingår som standard utan tilläggsavgift

Alla anslutningshastigheter kan även fås öppet utan nätbrandväggstjänst

## Installationsanvisning för LAN-anslutna datorer

#### **Kontrollera först följande:**

- 1. Montören har installerat kundmodemet.
- 2.Kundutrustningen har kopplats till LAN.
- 3.Kablarna har kopplats rätt.
- 4.Arbetsstationen/LAN-utrustningen är inställd för att hämta IP-adresser automatiskt.

## **Koppling av kundmodem**

I Yritysinternet ska som terminalutrustning användas Technicolors TG799vac, TG799vn eller på platser med fiberanslutning TG1100.

#### **Technicolor TG799vac**

Technicolor TG799vac är en bredbandsterminal som stöder flera accesstekniker.

Enheten har en DSL-port som kan användas för att ansluta till tjänsteleverantörens DSL-nät. På Ethernet-platser ansluts enheten via en Ethernet WAN-port med en maximal hastighet på 1 Gbps.

Enheten har fyra Ethernet LAN-portar för kundenheter med en maximal hastighet på 1 Gbps. Den inbyggda WLANbasstationen stöder standarderna 2,4GHz (IEEE802,11 n) och 5 GHz (IEEE 802,11ac). Enhetens har inbyggd WLANantenn. Enhetens PSTN-portar används inte. WPS-knappen (WiFi Protected Setup) används inte. På enhetens framsida finns inga knappar, men nedtill på frampanelen finns indikatorlampor.

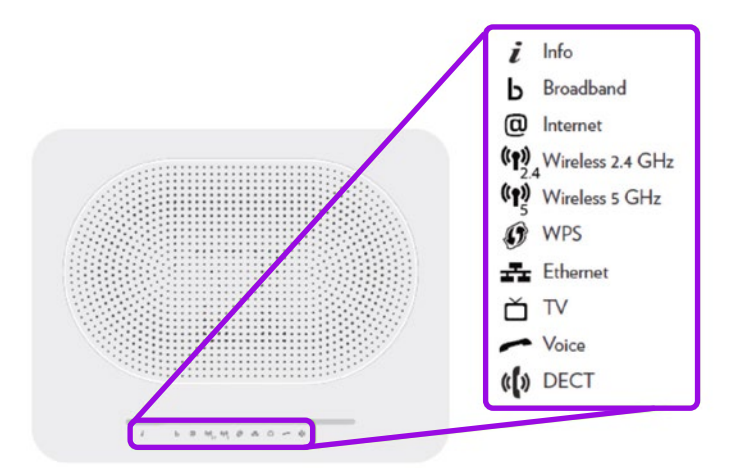

Bild 1: TG799vac frontpanel och indikatorlampor

#### **Normalt lyser följande statuslampor: bör kontrolleras.**

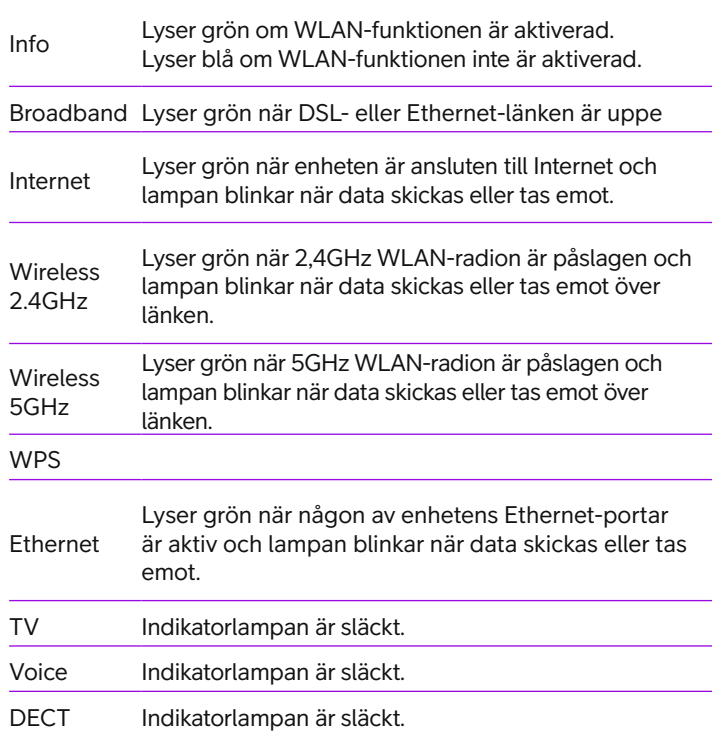

**OBS!** Indikatorlampor som lyser/blinkar i klart ljus kan vara svåra att upptäcka.

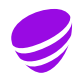

### **Kontakter, strömbrytare och -plugg:**

Bakom enheten finns kontakter för ADSL/VDSL, Ethernet WAN (1 Gbps) och fyra LAN/ Ethernet-portar (1Gbps) för kundens arbetsstationer. Kontakternas platser och färgkoder framgår av bilden nedan.

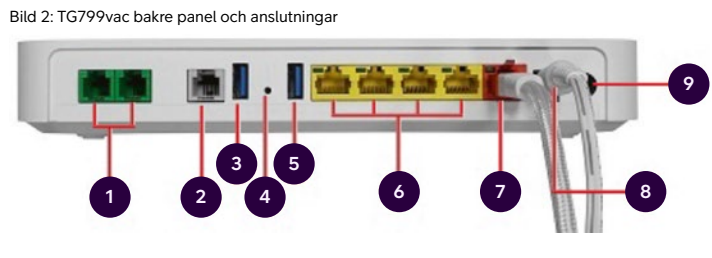

- 1 PSTN/Phone-portar (gröna) används inte
- <sup>2</sup> DSL-port (grå) kontakt för ADSL/ VDSL-telefonnätsanslutning
- 3 USB3-port används inte
- 4 Reset-knapp används inte
- 5 USB3-port används inte
- <sup>6</sup> LAN-/Ethernet-portar (gul) för anslutning av kundenheter (dator, nätverksskrivare, server, betalterminal)
- 7 WAN-port (röd) för Internetanslutning på Ethernet-platser
- 8 Strömkontakt för strömsladd från transformator
- 9 Strömbrytare start/stopp av enhet

**OBS!** I Ethernet-portarna rekommenderas användning av 8-ledarkabel (CAT6).

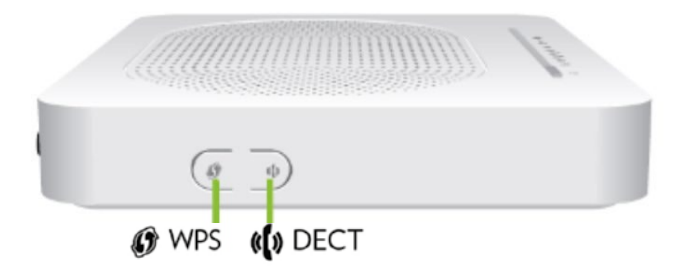

Bild 3: TG799vac från sidan

WPS- och DECT-knapparna på sidan av enheten används inte.

När transformatorns gröna lampa lyser indikerar detta att enheten fungerar. Om lampan inte lyser även om enheten är ansluten till en strömkälla, är transformatorn trasig.

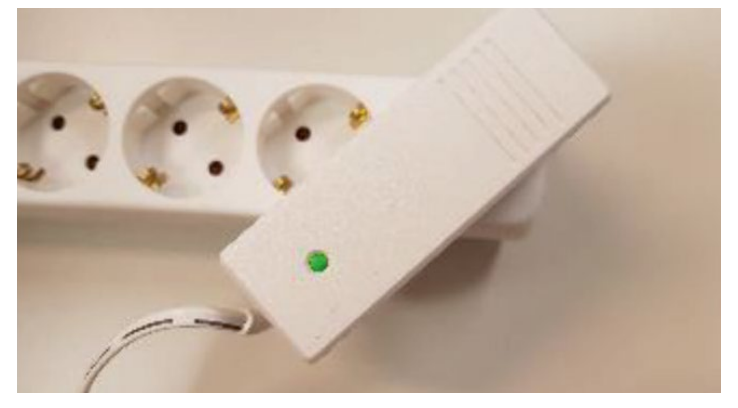

Bild 4: TG799vac transformator

#### **Technicolor TG799vn**

Technicolor TG799 är en bredbandsterminal som stöder flera accesstekniker.

- Utrustningen har inbyggd WLAN-antenn.
- Enheten har 4 Ethernet LAN-portar, en Ethernet WAN-port och en IEEE 802.11n WLAN-basstation.
- Enhetens PSTN-portar används inte.
- WPS-knappen (WiFi Protected Setup) används inte.
- På enhetens framsida finns inga knappar, men nedtill på frampanelen finns statuslampor.

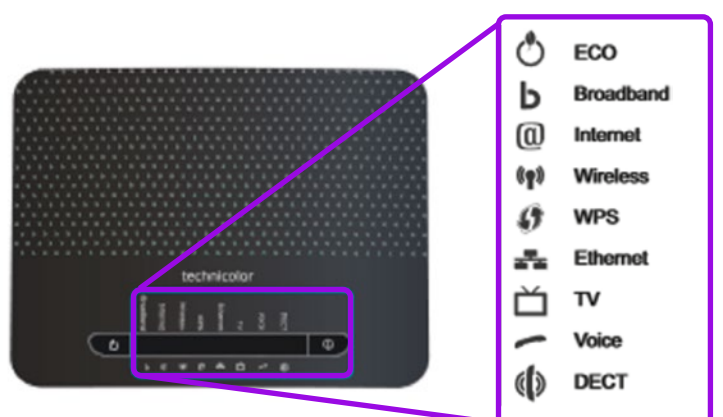

Bild 5: TG799vn frontpanel och indikatorlampor

#### **Normalt lyser följande statuslampor: bör kontrolleras**

Power lyser när strömmen är påslagen

Broadband lyser när DSL- eller Ethernet-länken är uppe

Wireless lyser när apparatens WLAN-basstation är i bruk

Ethernet lyser när någon av enhetens Ethernet-portar är aktiv

Observera att lamporna lyser svagt. Internet-lampan lyser normalt inte

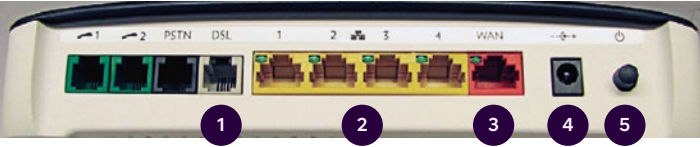

Bild 6: TG799vn bakre panel och kopplingar

På baksidan finns kontakter för ADSL/VDSL-förbindelse, Ethernet WAN (100 Mbit/s) och 4 st. (100 Mbit/s) för kundens arbetsstationer. Kontakternas platser och färgkoder syns på bilden. Dessutom finns det på baksidan en strömbrytare och två gröna kontakter och en svart kontakt som inte används. Enheten har inbyggd WLAN-antenn.

#### **Kontakter, strömbrytare och -plugg:**

- 1 Anslutning av DSL-bredband över telefonlinje (ADSL, VDSL, ADSL 2+...)
- <sup>2</sup> 4 st. Ethernet-portar för kundutrustning (datorer, nätverksskrivare, betalterminal, server …)
- 3 WAN-anslutning (i Ethernet-objekt)
- 4 Strömkontakt för transformator
- 5 Strömknapp

**OBS1!** Kontakterna Phone1, Phone2 och PSTN på vänster sida används inte.

**OBS2!** I Ethernet-portarna rekommenderas användning av 8-ledarkabel (CAT6).

Bild 7: TG799vn transformator

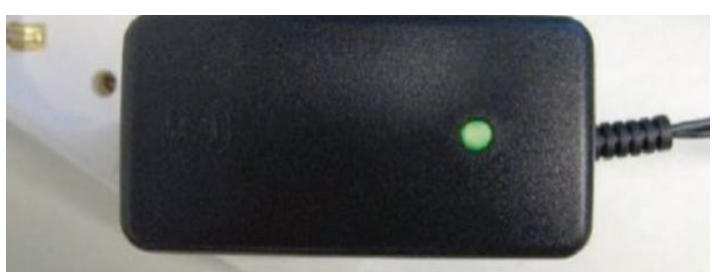

När transformatorns gröna lampa lyser indikerar detta att enheten fungerar. Om lampan inte lyser även om enheten är ansluten till en strömkälla, är transformatorn trasig.

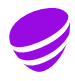

### **Technicolor TG1100**

Technicolor TG1100 är en bredbandsterminal som används på platser med fiber (enkel-modsfiber).

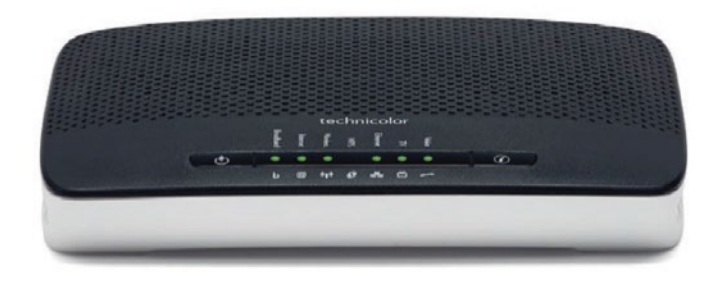

Bild 8: TG1100 frontpanel och indikatorlampor

Terminalen har 4 Ethernet LAN-portar, en WAN-port som stöder fiber och en IEEE 802.11n WLAN-basstation. Enhetens PSTN-portar används inte. På enhetens framsida finns inga knappar, men till höger på frampanelen finns statuslampor.

#### **Normalt lyser följande statuslampor:**

Power led lyser:

- grön när enheten är kopplad till ett eluttag och WLAN är aktiv
- blå när enheten är kopplad till ett eluttag och WLAN inte är aktiv
- orange när enheten startar upp Uppstarten tar ungefär en minut – röd när något är fel

Broadband lyser grön när WAN-länken är uppe

Internet lyser grön när enheten har nätkontakt

Wireless lyser grön när enhetens WLAN är påkopplad

Wireless blinker grön när det är trafik I WLAN

Ethernet lyser grön när någon av enhetens Ethernet-portar är aktiv

Wireless blinkar grön när det är trafik i Ethernet LAN

Lamporna lyser svagt och de syns bäst rakt uppifrån.

Bakom finns kontakter för enkelmodsfiber, WAN (1 Gbit/s) och 4 st. Ethernet-portar 1 Gbit/s för kundens arbetsstationer. Kontakternas platser och färgkoder syns på bilden. På baksidan finns även en strömbrytare och två gröna kontakter som inte är i bruk. Apparaten har en inbyggd WLAN-antenn och WLAN-tjänst måste beställas separat.

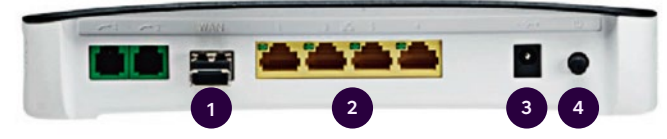

Bild 9: TG1100 bakre panel och kopplingar

#### **Kontakter, strömbrytare och -plugg:**

- 1 WAN-anslutning används på fiberplatsen
- 2 4 st. Ethernet-portar för kundutrustning (datorer nätverksskrivare, betalterminal, server …)
- 3 Strömkontakt för transformator
- 4 Strömknapp

**OBS1!** Kontakterna Phone1 och Phone2 på vänster sida används inte.

**OBS2!** I Ethernet-portarna rekommenderas användning av 8-ledarkabel (CAT6).

## **Ansluta LAN-utrustning, kabelanslutning**

För Microsoft Windows- och Apple Macintosh-datorer räcker det att du kopplar datorn till kundmodemet med den medföljande nätverkskabeln (kabeln har gula ändkontakter). Internetanslutningen upprättas automatiskt om datorns standardinställningar inte har ändrats.

Om datorns standardinställningar har ändrats kan du kolla inställningarna i operativsystemets anvisningar som medföljt datorn.

#### **Nätverksskrivare**

Med nätverksskrivare avses en skrivare som delas av flera arbetsstationer via LAN. Nätverksskrivaren ansluts med Ethernet-kabel till en av kundmodemets Ethernet-portar. Om skrivaren stöder trådlöst LAN (WLAN/Wi-Fi) och du beställt trådlöst LAN som tillvalstjänst kan skrivaren även anslutas trådlöst till nätet. Läs närmare i skrivarens installationsanvisningar. För nätverksskrivare rekommenderas fast IP-adress, som är en tillvalstjänst som beställs separat. Närmare information om hur man beställer och ställer in IP-adresser finns i avsnitt Fast IP-adress.

När du beställer en fast IP-adress till nätskrivaren behöver du veta skrivarens nätadress (MAC-adress). Alla skrivare har en egen MAC-adress och den står oftast på typskylten bakom eller under apparaten. Adressen består av 12 tecken med kolon eller bindestreck emellan, t.ex.: 00:0c:af:67:ff:2b.

Nätverksskrivarens TCP/IP-inställningar måste vara konfigurerade för automatisk hämtning av nätverksinställningar från Telias DHCP-server. Ofta är detta en standardinställning och kräver inga åtgärder. Om nätverksskrivaren inte tilldelas en IP-adress ska du kolla att nätinställningarna är korrekta. Inställningarna får man enkelt reda på genom att skriva ut skrivarens inställningssida. Se vidare i skrivarens bruksanvisning.

### **Ansluta LAN-utrustning, trådlös anslutning – WLAN**

Om du beställt trådlös LAN-tjänst har du fått ett nätverks-ID och en nätverksnyckel i samband med leveransen. Välj WLAN-ID för din Yritysinternet-anslutning och ange WPA2 nätverksnyckeln för WLAN-nätet i enlighet med enhetens/ operativsystemets bruksanvisning. Se punkt Trådlöst lokalnät, WLAN.

Om du har glömt nätverksnyckeln kan du kontrollera och/eller byta den i Mitt Telia för Företag: **telia.fi/mtf**

#### **Mobila enheter**

Den mobila enheten måste ha stöd för trådlöst lokalt nätverk (WLAN/Wi-Fi). Aktivera trådlöst LAN och sök efter tillgängliga nätverk. Välj WLAN-ID för din Telia Yritysinternetanslutning och ange det trådlösa LAN-nätets WPA2-nätverksnyckel, som skapats i samband med beställningen. Mer information finns i bruksanvisningen som medföljde enheten. En mobiltelefons trådlösa LAN fungerar vanligtvis inom några tiotal meter från basstationen. Hinder såsom fasta konstruktioner och möbler försvagar det trådlösa LAN-nätets täckning.

## **Annan utrustning**

Till ett Yritysinternet-lokalnät kan du ansluta enheter med Ethernet-kontakt och/eller trådlöst LAN-funktion (WLAN/ Wi-Fi). Mer information finns i bruksanvisningen som medföljde den en-het som ska anslutas till nätet.

Hjälp med installationen av arbetsstationer och andra kundutrustningar får du via Telia Användarstöd på telefonnumret **0600 15 500**, 2,25 €/min + lna/msa, moms 24 %. Telia Användarstöd står till di tjänst vardagar kl. 8–20 och lördagar kl. 9–16.30.

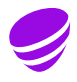

## **Ändring av hastighet**

Yritysinternet-anslutningens hastighet går att ändra. De tillgängliga hastigheterna bestäms av den geografiska platsen för anslutningen och det tekniska utförandet. Ändringen av gränssnittets hastighet påverkar anslutningens månadsavgift, vars fakturering som beskrivs i tjänstebeskrivningen.

### **Beställningskanaler**

För att beställa och administrera anslutningen och hantera rapporter används Mitt Telia för Företag **telia.fi/mtf**

## **Nätverksbrandvägg/öppen tjänst**

Nätverksbrandvägg ingår i alla hastighetsklasser. Alla anslutningshastigheter kan även fås helt öppet utan nätverksbrandväggstjänst. Om anslutningen beställts som öppen ska kunden själv se till att den har lämplig datasäkerhetstjänst. Nätverksbrandväggstjänsten innehåller en standardiserad regeluppsättning som inte kan ändras. Nätverksbrandväggen möjliggör trafik till Internet men förhindrar att trafik från Internet till anslutningens LAN. Därför kan en anslutning med nätverksbrandvägg inte ha publika servrar som visas mot Internet. Nätverksbrandväggen finns i Telias stamnät och kräver inga åtgärder av användaren i t.ex. arbetsstationer.

Om anslutningskapaciteten delas mellan flera användare bör man beakta att en kapacitetsdelning i LAN-nät utan ändamålsenliga informationssäkerhetslösningar (exempelvis personliga brandväggar och virusbekämpning) kan äventyra kommunikationssekretessen. Om du säger upp nätverksbrandväggstjänsten ska du notera att även anslutningens fasta IP-adresser ändras.

## Tillvalstjänster

Anslutningens tillvalstjänster (servicenivå, dynamiska IP-adresser (över 12 st.), fasta IP-adress och WLAN) är betaltjänster vars fakturering beskrivs i tjänstebeskrivningen.

#### **Beställningskanaler**

Tillvalstjänster kan beställas via Mitt Telia för Företag **telia.fi/mtf**, genom att kontakta Telia Företagskundtjänst eller närmaste Telia återförsäljare.

## **Internettrafik**

#### **Nätverksbrandvägg med standardregler**

Yritysinternet-anslutningens trafik styrs via en nätverksbrandvägg i Telias stamnät. Nätverksbrandvägg med standardregler är certifierad och öppnar de av Internettrafiken använda portarna i båda trafikriktningarna i enlighet med trafiktypen. För nätverksbrandväggen har det gjorts upp standardregel som hindrar trafik från Internet till kundens LAN. Dessa regler kan inte skräddarsys. En anslutning med nätverksbrandvägg kan inte ha publika servrar som visas mot Internet. Nätverksbrandvägg med standardregler passar kunder som vill trygga sina användares Internetförbindelse och Internetdatasäkerheten i sitt LAN utan extra investeringar.

Nätverksbrandvägg med standardregler är en avgiftsfri tillvalstjänst för Yritysinternet-anslutningen. Tjänsten kan tas i bruk i samband med beställning av anslutningen. Om brandväggstjänst önskas efteråt till anslutningen debiteras en avgift för ändringen enligt vid var tid gällande prislista. När ändringar görs i efterhand byts anslutningens IP-adresser. Detta gäller även vid övergång från nätverksbrandvägg till en öppen lösning.

#### **Fullt öppen Internettrafik**

Fullt öppen Internettrafik innebär att anslutningens trafik inte begränsas mellan Internet och anslutningen, och anslutningen är öppen för alla Internetapplikationer, portar och IP-adresser. Den datakommunikationsförbindelse som anslutningen erbjuder är okrypterad, vilket innebär att en tredje person kan få reda på information som förmedlas via anslutningen. Kunden ansvarar under alla omständigheter för informationssäkerheten och funktionen hos de datorer och övriga kundutrustningar som han använder och hos de system och den datakommunikation som han använder. Kunden kan förbättra informationssäkerheten genom att använda informationssäkerhetstjänster. Vid användning av fullt öppen Internettrafik ska kunden fästa särskild uppmärksamhet vid anslutningens datasäkerhet t.ex. genom att installera en brandvägg i sitt lokalnät.

Internettrafiken realiseras så att trafik mellan kundens LAN och Internet är tillåten. I Telia Yritysinternet ingår fullt öppen internettrafik i månadspriset för anslutningen. Detta innebär att trafiken inte begränsas, utan anslutningen är öppen för alla applikationer, portar och IP-adresser på internet. Den fullt öppna Internettrafiken kan begränsas genom att man tar i bruk en nätverksbrandvägg med standardregler. För denna brandväggstjänst debiteras en tilläggsavgift.

## **Servicenivåer**

Det går att få olika servicenivåer till anslutningen. Med dem kan du förbättra åtgärdstiden vid fel. Valfria avgiftsbelagda servicenivåer:

- A24 åtgärdstid 24H mån-fre kl. 07.30-18.00 (frånsett helgdagar och helger som infaller på vardagar)
- A12 åtgärdstid 12H mån-fre kl. 07.30-18.00 (frånsett helgdagar och helger som infaller på vardagar)
- A 8 åtgärdstid 8H mån-fre kl. 07.30-18.00 (frånsett helgdagar och helger som infaller på vardagar)
- B 8 åtgärdstid 8H mån-fre kl. 07.30-22.00 (frånsett helgdagar och helger som infaller på vardagar)

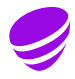

I anslutningen ingår som standard underhållsnivå A72 som innebär att anslutningen repareras inom 72 timmar från kundens anmälan (exempelvis om kundmodemet gått sönder). Servicetiden är vardagar, mån-fre, kl. 7.30–18.00 (frånsett helgdagar och helger som infaller på vardagar).

Servicenivån för anslutningen omfattar reparation av anslutningen under tjänstetid och gäller inte tillvalstjänster.

## **Dynamiska IP-adresser**

Tjänsten levereras som standard med 12 dynamiska, publika IP-adresser som tilldelas anslutningen via en server (DHCPserver) i Telias stamnät. På en arbetsstation eller dator som kopplas till LAN-nätet måste TCP/IP-inställningarna göras så att nätinställningarna hämtas automatiskt från Telias DHCP-tjänster.

#### **Extra adresser**

Det går att beställa extra dynamiska IP-adresser till anslutningen som tillvalsenligt enligt följande:

- 1–18 st.
- 1–36 st.
- 1–24 st.
- 1–42 st.
- 1–30 st.
- 1–48 st.

Det går inte att använda anslutningen med kundens egna IP-adresser. Endast IP-adresser som är registrerade för Yritysinternet-tjänsten fungerar. Om du beställer eller säger upp nätverksbrandväggstjänsten i efterhand ska du notera att anslutningens IP-adresser ändras.

**OBS!** Tilldelningstiden (lease time) för DHCP-serverns IP-adress är 120 min. Detta innebär att de dynamiska IP-adresserna hålls reserverade i 120 minuter innan de frigörs för andra enheter (när kundenheten är avstängd eller frånkopplad ur LAN).

## **Fast IP-adress**

Det går att få 4 st. fasta (statiska), publika IP-adresser till anslutningen som tillvalstjänst. Du kan behöva en fast allmän IP-adress t.ex. för en nätverksskrivare eller en server. Fasta publika IP-adresser tilldelas från Telias DHCP-server utifrån den MAC-adress kunden har uppgett. MAC-adress (Media Access Control) är en identifierande adress i nätverksadressens Ethernet-nät.

Enklast tar du reda på MAC-adressen för din Windowsdator genom att starta kommandofönstret. (Starta Kör cmd, och i det fönster som öppnas skriver du ipconfig/all och tryck Enter). MAC-adressen står på raden Physical Address för önskad MAC-adress.

#### **Att observera**

Om enhetens MAC-adress ändras är det mycket viktigt att du meddelar den ändradeMAC-adressen till Telia. Annars fungerar inte inställningen för den fasta IP adressen inte.

**OBS!** Den enhet för vilken en statisk IP-adress är inställd måste hämta adressen automatiskt. Fast IP-adress får inte ställas in för tjänsten. Om du beställer eller säger upp anslutningens nätverksbrandväggstjänst i efterhand ska du notera att anslutningens fasta IP-adresser ändras.

## **Trådlöst lokalnät, WLAN**

Kundenheten har inbyggd funktion för trådlöst lokalnät (WLAN). WLAN-tjänsten är inte aktiverad som standard utan är anslutningens tillvalstjänst. Kontrollera följande före idrifttagningen av tjänsten:

- Du har beställt WLAN-tjänst till din anslutning från Telia
- Din enhet har en WLAN-nätverksadapter och trådlös anslutning är tillåten
- Enhetens WLAN-kort stöder WPA2-PSK/AES-kryptering
- Kundenhetens Wireless-lampor lyser. Om WLAN-tjänsten inte har aktiverats inom cirka en timme från installationen, kontakta Telia.

SSID och krypteringsnyckeln överenskoms vid beställningen: ID för trådlöst LAN-nät (SSID) kan antingen vara ett fast, automatiskt specificerat Telia Internet SSID eller så kan du själv välja SSID enligt angivna kriterier. Antalet tecken får vara 3–31 och tillåtna tecken är alfabetets bokstäver a–z, A–Z och siffrorna 0–9 samt tecknen - och \_.

I samband med beställningen kan du också välja krypteringsnyckel. Krypteringsnyckeln ska vara 10–31 tecken långt. Tillåtna tecken är alfabetets bokstäver a–z, A–Z och siffrorna 0–9 samt tecknen - och \_. Krypteringsnyckeln efterfrågas endast en gång i samband med att tjänsten tas i bruk och därefter upprättar arbetsstationen förbindelsen automatiskt. Om lösenordet försvinner eller glöms bort går det att få fram via administrationsoch rapporttjänsten (Telia Företagsportal) eller så kan det efterfrågas hos Telias Företagskundtjänst. Då kon-trolleras kundens rätt att få en krypteringsnyckel (nätnyckellösenord).

## **Mitt Telia för Företag**

För beställning och administration av Yritysinternetanslutningen och hantering av dess rapporter används Mitt Telia för Företag **telia.fi/mtf**. Mitt Telia för Företag är ett mångsidigt verktyg som erbjuder en helhetsvy över ditt företags kundrelation och en möjlighet att administrera dina tjänster oberoende av tid och plats.

För användning av Mitt Telia för Företag behöver du bara en Internetanslutning, så att du kan använda den valfritt på dator, smarttelefon och surfplatta. Mitt Telia för Företag följer alltså alltid med dig, oavsett var du befinner dig. Mitt Telia för Företag är tillgänglig 24/7, du kan använda den precis när det passar dig bäst. Även när kundtjänsten är stängd.

### **Allmänna inställningar**

Tekniska uppgifter/servrar: Finns också i Yritysinternet Kunduppgiftsformuläret, som skickats i samband med leveransen.

- TCP/IP-inställningar: DHCP används (enabled)
- Det går inte att få IPv6-adresser till tjänsten.
- SSID för trådlöst LAN (WLAN): Teliainternet
- Nätverksnyckel för trådlöst nätverk (WLAN): kundspecifik
- Proxyserver: **cache.inet.fi** port 800
- Mitt Telia för Företag: **telia.fi/mtf**

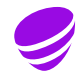

## Lösningar på de vanligaste frågorna och problemsituationerna

## **Grundläggande funktioner:**

**Problem:** En arbetsstation kan inte längre använda Internettjänster.

**Svar:** Om det finns fler än tolv (12) LAN-anslutna terminaler med bara en aktiv nätanslutning till Yritysinternet-modemet per terminalutrustning (arbetsstationer, nätverksskrivare och servrar) beror felet högst sannolikt på antingen lokalnätets kablar eller att arbetsstationens nätverksinställningar har ändrats. Om till exempel en bärbar dator är ansluten till nätet med kabel och datorns trådlösa LAN-anslutning (WLAN) samtidigt är aktiv och inställd för att använda Yritysinternet reserverar da-torn två IP-adresser. Koppla bort datorns WLAN-funktion om du använder två kabelanslutningar. IP-adresserna reserveras nätanslutningsspecifikt. Samma dator kan alltså använda flera nätverksanslutningar samtidigt (t.ex. en bärbara dators kabel- och WLAN-anslutning).

**OBS!** Datorernas anslutningstid (lease time) för dynamiska IP-adresser är två timmar åt gången. Om flera terminaler har anslutits till LAN inom de senaste två timmarna är det möjligt att de dynamiska IPadresserna tillfälligt tagit slut. I ett sådant läge går det att skaffa fler dynamiska IP-adresser eller alternativt vänta en tid på att IP-adresser blir lediga.

**Problem:** En ny arbetsstation kan inte använda Internettjänster.

**Svar:** Kontroller att datorns nätverksinställningar (TCP/ IP, webbläsare) är korrekta. Kontrollera att LAN-kablarna sitter rätt och att datorns nät-verkskort fungerar. Det kan också hända att de dynamiska IP-adresser som reserverats för datorn är slut och att den inte kan få en nya adress av DHCP-servern och därför inte heller koppla upp till Internet.

Kolla antalet reserverade IP-adresser för anslutningen Mitt Telia för Företag och hur många terminaler (arbetsstationer, nätverks-skrivare och servrar) som är anslutna till ditt LAN. Om antalet terminaler är fler än antalet IP-adresser som ingår i ditt abonnemang kan du skaffa fler dynamiska IP-adresser (max. 48 st.). Läs mer i avsnitt "Dynamiska IP-adresser".

**OBS!** Datorernas anslutningstid (lease time) för dynamiska IP-adresser är två timmar åt gången. Om flera terminaler har anslutits till LAN inom de senaste två timmarna är det möjligt att de dynamiska IPadresserna tillfälligt tagit slut. I ett sådant läge går det att skaffa fler dynamiska IP-adresser eller alternativt vänta en tid på att IP-adresser blir lediga.

**Problem:** Det har installerats en server i LAN som borde synas på Internet.

**Svar:** Om anslutningen skyddas av en brandvägg som beställts som tillvalstjänst är trafik från Internet till kunden blockerad. Därför kan inte publika servrar som syns utåt mot Internet användas med anslutningen.

**Problem:** Det går inte att koppla upp till Internet från en enda arbetsstation.

**Svar:** Kontrollera kopplingarna mellan kundmodemet och lokalnätets koncentrator (eller switch) och att apparaterna får ström. Kontrollera att linjekabeln DSL till kundmodemet är ansluten och att Broadband-lampan lyser.

## **Fast IP-adress**

**Problem:** Jag har ställt in en fast IP-adress för min arbetsstation men Internettrafiken fungerar inte.

**Svar:** Internettrafiken fungerar inte om du har angett en fast IP-adress i arbetsstationens TCP/ IP-inställningar. Internettrafiken fungerar endast för sådana IP-adresser som Telias DHCP-server har tilldelat. Även fasta publika IP-adresser tilldelas från Telias DHCP-server utifrån den MAC-adress kunden har uppgett. Gör inte ändringar i arbetsstationens TCP/ IP-inställningar. Se avsnitt "Fast IP-adress".

### **Trådlöst lokalnät – WLAN**

**Problem:** Anslutningens WLAN fungerar inte.

**Svar:** WLAN är en avgiftsbelagd tillvalstjänst som beställs separat. Antagligen är inte WLAN aktiverat i din anslutning. Se avsnitt "Trådlost lokalnät, WLAN".

**Problem:** Min anslutning har trådlös lokalnätstjänst men min arbetsstation kan inte hitta "Teliainternet"-LAN-ID (SSID).

**Svar:** Täckningsområdet för ett trådlöst lokalt nät är några tiotals meter i hinderfria förhållanden. Trä-, tegeloch betongkonstruktioner samt persienner försvagar signalstyrkan hos WLAN. Kontrollera att kundutrustningen är placerad mitt i kontoret med så kort avstånd till arbetsstationerna som möjligt.

**Problem:** Jag har glömt WPA-krypteringsnyckeln för WLAN.

**Svar:** Du kan kontrollera och byta det trådlösa LAN-nätets WPA-krypteringsnyckel i Mitt Telia för Företag (**telia.fi/mtf**) eller genom att ringa Telia Företagskundtjänsten.

### **Driftsättning och urdrifttagning av nätverksbrandvägg**

**Problem:** Internetanslutningen fungerar inte längre efter driftsättning/urdrifttagning av nätverksbrandvägg.

**Svar:** Se till att kundutrustningen fått en ny IP-adress genom att starta om utrustningen.

**Problem:** Anslutningen till annan LAN-utrustning (t.ex. nätverksskrivare) fungerar inte längre efter driftsättning/ urdrifttagning av nätverksbrandvägg. Däremot fungerar nog Internetanslutningen.

**Svar:** Vid driftsättning/urdrifttagning av nätverksbrandvägg byts alla Yritysinternet-anslutningens IP-adresser. Om en nätansluten utrustning inte fungerar efter driftsättning/ urdrifttagning av nätverksbrandväggstjänsten ska du kolla att utrustningen har fått en ny IP-adress. Normalt räcker det med omstart av utrustningen (av- och påslagning av strömmen).

**Problem:** Jag har tappat bort mitt lösenord för anslutningens administrationstjänst (Mitt Telia för Företag).

**Svar:** Du kan begära ett nytt lösenord på inloggningssidan för Mitt Telia för Företag (**telia.fi/mtf**) via länken "Glömt lösenordet?". Du kan också kontakta Telias Företagskundtjänst. Det är bra om du kollar följande saker innan du kontaktar Telia:

• Anslutnings-ID INYnnnnn (står på bl.a. kundmodemet)

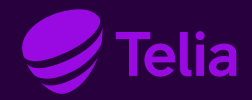

## **Kontaktinformation**

**Telia Företagskundtjänst** (vardagar kl. 8–16) **https://www.telia.fi/yrityksille/svenska**

Allmänna företagskundtjänsten (msa/lna), tfn **020 693 693** Vår kundtjänst svarar vardagar kl. 8–16 Störnings- och felanmälan 24 h.

Hjälp vid installation av arbetsstationer och annan kundutrustning ger Telia Användarstöd på tfn **0600 15 500** 2,25/min + lna/msa, moms 24 %.

**Telia Användarstöd 0600 15 500**  (mån-fre kl 8–20, lö kl 9–16.30)